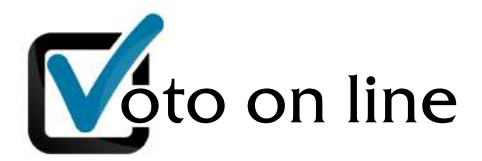

# PIATTAFORMA PER VOTAZIONI TELEMATICHE

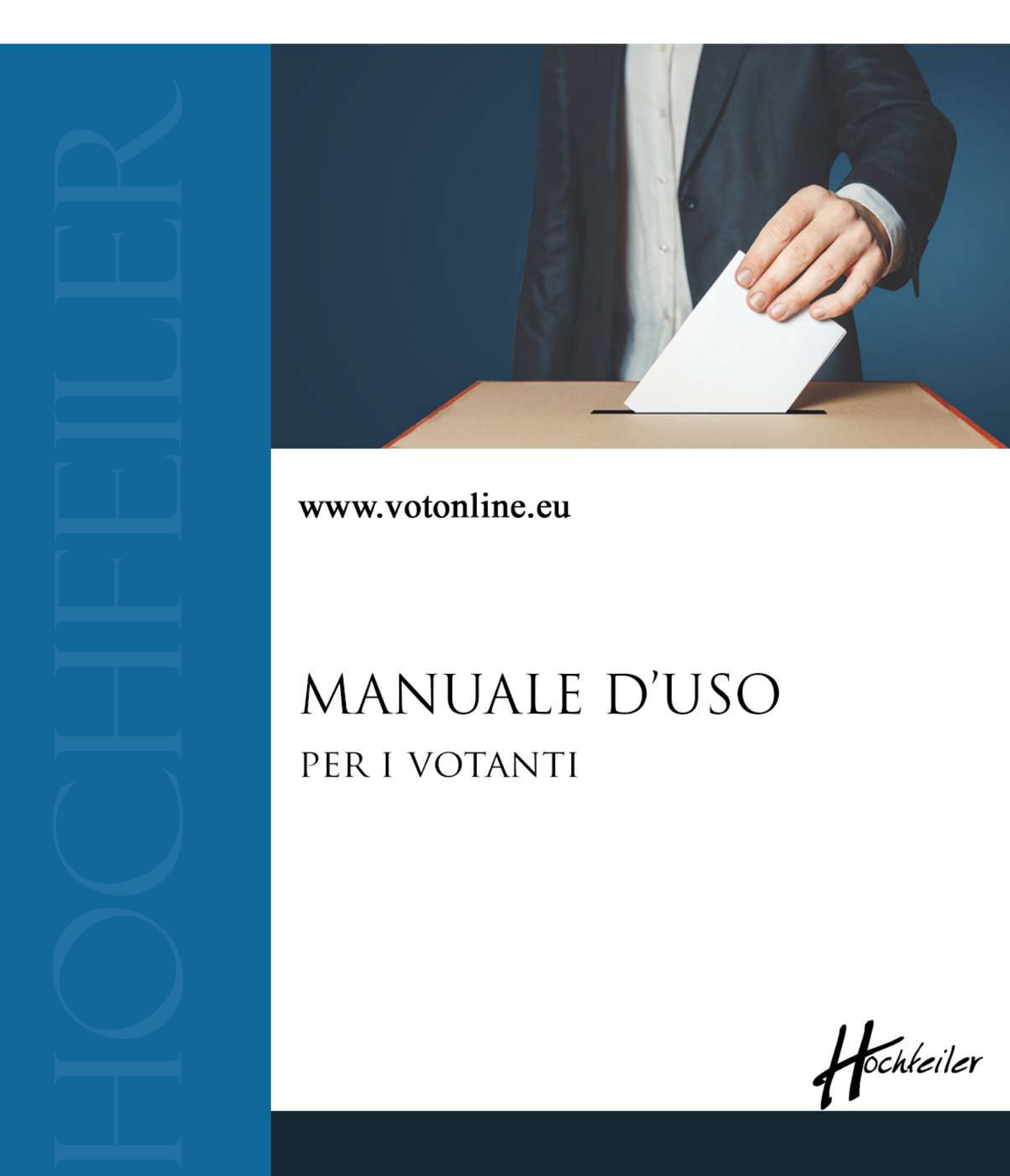

# **SCENARIO**

**Per cosa si vota:** si vota per l'elezione dei Consiglieri della consiliatura 2021- 2025 e per il Revisore Unico.

 $\begin{picture}(40,40) \put(0,0){\line(1,0){10}} \put(15,0){\line(1,0){10}} \put(15,0){\line(1,0){10}} \put(15,0){\line(1,0){10}} \put(15,0){\line(1,0){10}} \put(15,0){\line(1,0){10}} \put(15,0){\line(1,0){10}} \put(15,0){\line(1,0){10}} \put(15,0){\line(1,0){10}} \put(15,0){\line(1,0){10}} \put(15,0){\line(1,0){10}} \put(15,0){\line(1$ 

**Chi ha diritto al voto:** tutti gli Assistenti Sociali dell'Ordine regionale non sospesi dall'esercizio della professione. Gli Assistenti Sociali che non hanno comunicato all'Ordine il proprio indirizzo PEC personale sono "sospesi amministrativamente" (cioè sono sospesi d'ufficio senza necessità di deferimento al CTD) e quindi non hanno diritto al voto.

**Composizione dell'elettorato attivo:** AA.SS. iscritti in sezione A e AA.SS. iscritti in sezione B, non sospesi dall'esercizio della professione.

## **ISTRUZIONI PER LA VOTAZIONE**

**Informazioni generali:** almeno 10 giorni prima del primo giorno di votazione ogni avente diritto al voto riceverà una PEC dove sono indicati:

- l'indirizzo web del seggio elettorale telematico a cui collegarsi per votare
- l'username e la password per accedere al seggio elettorale
- i giorni e gli orari di apertura del seggio elettorale
- il numero di votanti per ciascuna sezione dell'Albo e il quorum da raggiungere

**Quando si vota:** nei giorni e negli orari stabiliti dall'Ordine regionale, che sono comunicati a ciascun elettore via PEC (v. sopra).

**Dove si vota:** all'indirizzo web comunicato via PEC (v. sopra) cliccando sul link "ACCEDI AL SEGGIO PER VOTARE".

**Assistenza al voto:** durante l'orario di votazione sarà disponibile un servizio telefonico a supporto degli aventi diritto. Il numero da chiamare apparirà sulla scheda stessa di votazione in alto a sinistra.

 $\infty$ 

#### **Come si vota:**

 dopo aver cliccato sul link "[ACCEDI AL SEGGIO PER VOTARE](https://www.assistentisociali.votonline.eu/cgi-bin/aassvotonline/vota.cgi)", comparirà una nuova schermata. In questa nuova schermata occorrerà inserire il proprio codice fiscale e la password ricevuta via PEC nella data indicata

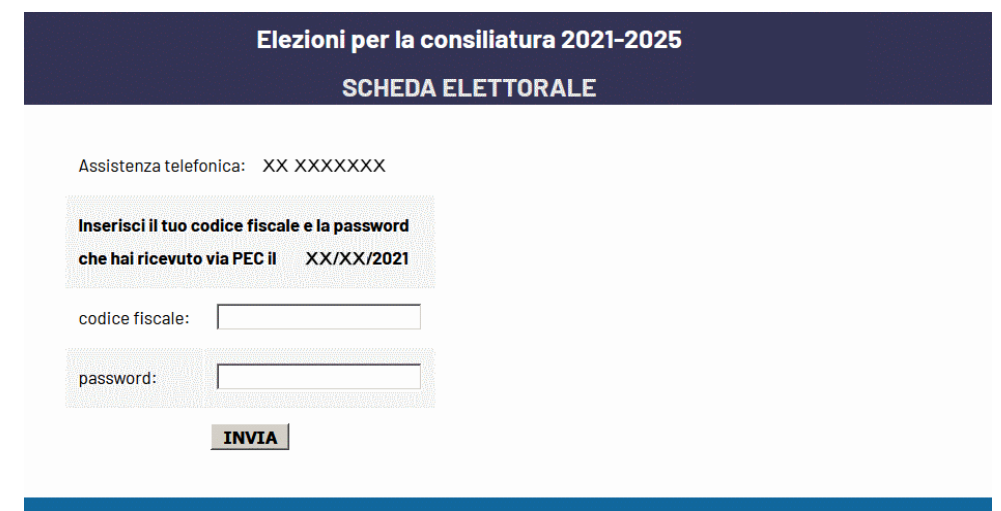

- fai click su "INVIA". Apparirà la scheda elettorale
- riceverai al tuo indirizzo, entro pochi secondi, **un'ulteriore PEC** (e, ove possibile, a seguito dell'autorizzazione del Consiglio regionale, anche un SMS al numero di cellulare comunicato al tuo Ordine regionale) con un codice di 8 caratteri da inserire nell'apposito campo
- nella scheda comparirà la lista dei candidati per le sezioni A e/o B e per il Revisore Unico
- nella pagina verrà inoltre indicato il numero massimo di preferenze consentite per i candidati delle sezioni A e/o B mentre per il Revisore Unico è possibile esprimere 1 sola preferenza

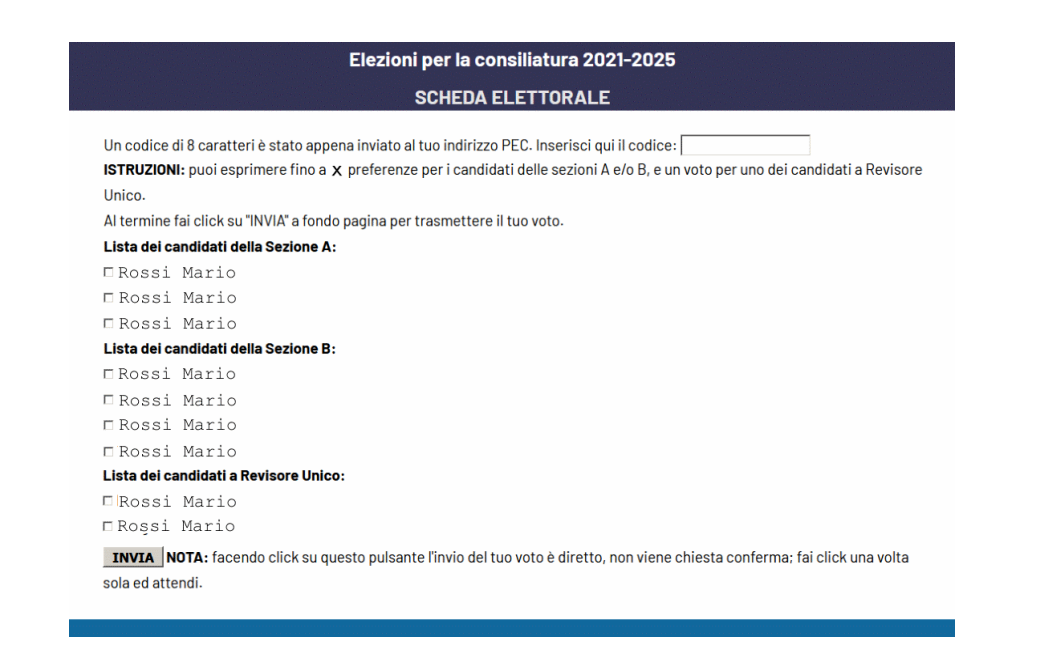

ണ

 per votare sarà sufficiente cliccare sulla casella accanto al nome dei candidati prescelti, inserire il codice di 8 caratteri ricevuto via PEC e cliccare sul pulsante "INVIA"

## **Attenzione:**

- il codice di 8 caratteri scade dopo 10 minuti, perciò devi votare entro 10 minuti dal ricevimento della PEC e dell'eventuale SMS
- se non riesci a votare entro i 10 minuti, ripeti la procedura dall'inizio per ricevere un nuovo codice
- è possibile votare una sola volta; è ammessa la "scheda bianca" (cioè nessuna preferenza).
- Nel caso in cui si siano espresse più preferenze di quelle indicate nelle istruzioni, si aprirà una nuova schermata che ti consentirà di tornare indietro cliccando sull'apposito link. Una volta tornato alla schermata della scheda elettorale, dovrai togliere le preferenze eccedenti e cliccare nuovamente sul tasto INVIA.
- dopo aver cliccato su INVIA apparirà una pagina da dove sarà possibile scaricare l'attestazione di voto.
- Se il quorum non viene raggiunto, la piattaforma invierà una PEC con una nuova password e le indicazioni per procedere ad un'altra votazione.

## www.votonline.eu - Piattaforma per votazioni telematiche